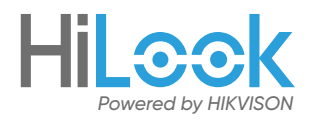

# **Hilook NVR 7 Steps Setup**

## **Local monitoring**

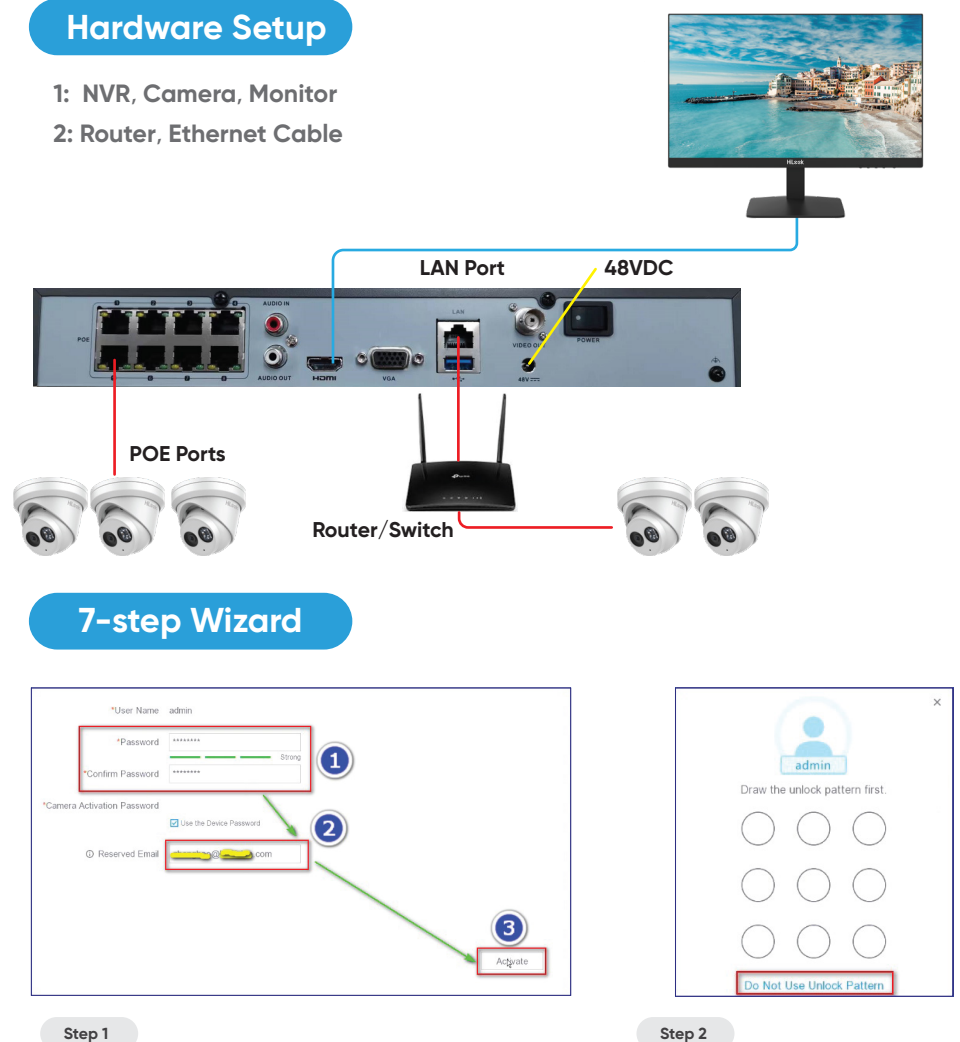

**Step 1**

**Activate** NVR and reserve an email for password resetting

Draw an unlock pattern or skip it

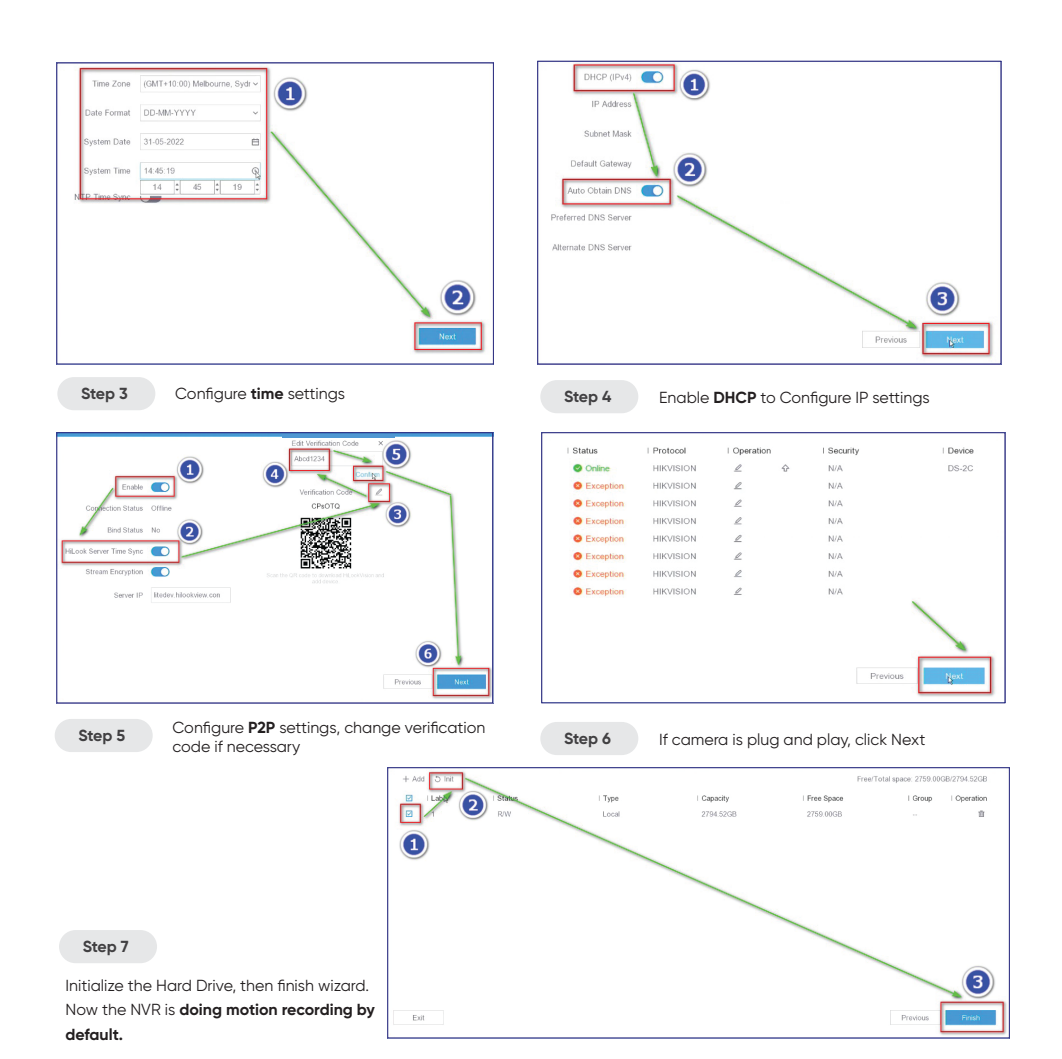

## **Add NVR to Hilook: Simple steps to greater security standards**

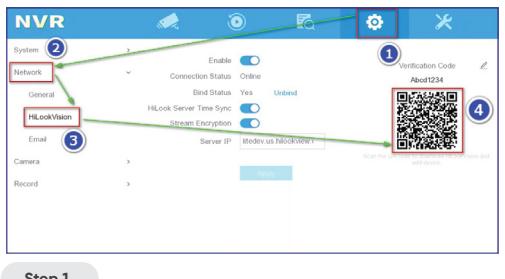

#### **Step 1**

Access the menu with QR Code page and make sure connection status (P2P status) is online.

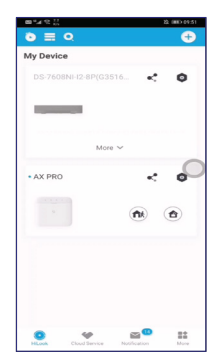

### **Step 2**

Scan QR Code to download APP and add device.

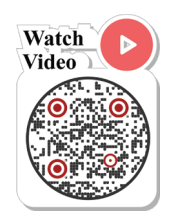